# Добавление позиции СПЛН

Описывает добавление в документ-списание по листу назначения позиций ЛС

- [Запрос](#page-0-0)
	- [Адрес запроса](#page-0-1)
	- [Параметры запроса](#page-0-2)
	- [Заголовки запроса](#page-0-3)
	- [Тело запроса](#page-0-4)
	- [Пример запроса](#page-0-5)
- [Ответ сервера](#page-1-0)
	- [Возможные ошибки](#page-1-1)

## <span id="page-0-0"></span>Запрос

#### <span id="page-0-1"></span>Адрес запроса

POST/api/hosts/{hostName}/writeoffPurposeLists/{writeoffPurposeListId}/positions

# <span id="page-0-2"></span>Параметры запроса

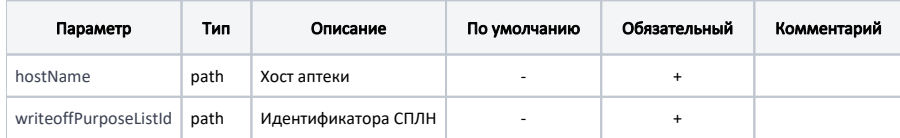

#### <span id="page-0-3"></span>Заголовки запроса

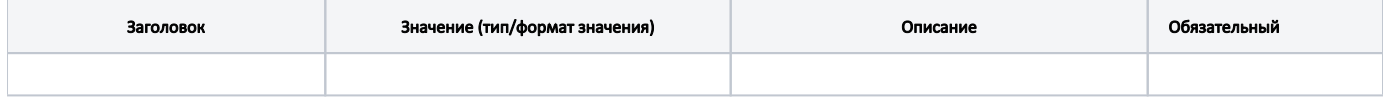

#### <span id="page-0-4"></span>Тело запроса

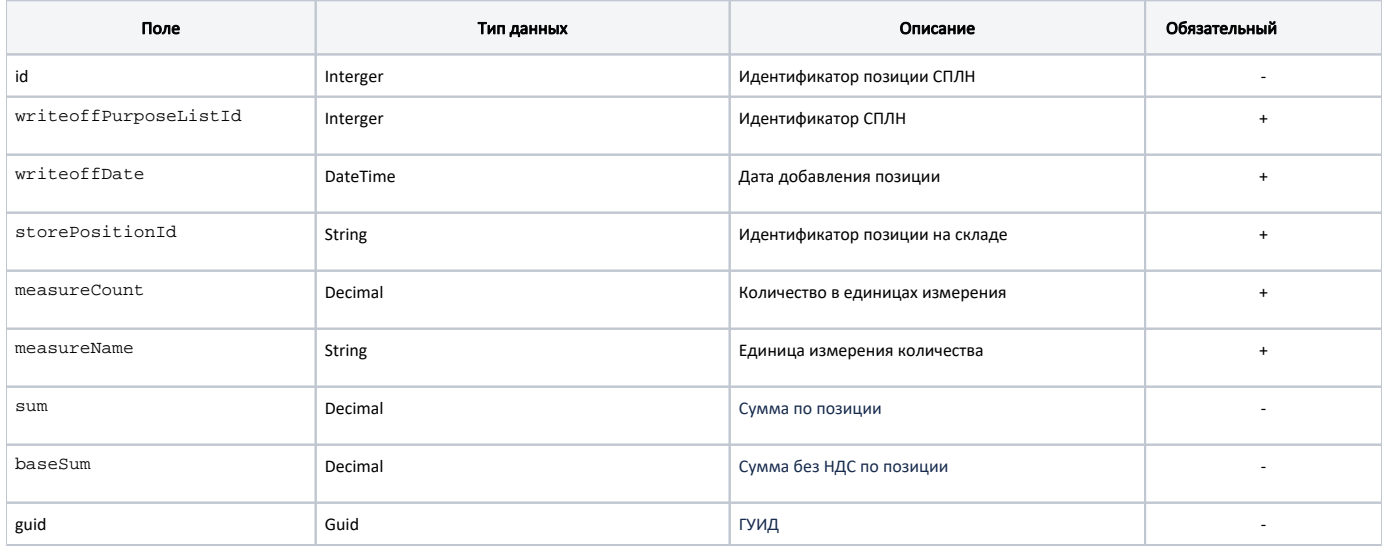

## <span id="page-0-5"></span>Пример запроса

```
{
  "id": 10,
  "writeoffPurposeListId": 20,
  "writeoffDate": "2023-06-13T19:10:44.840Z",
  "storePositionId": 30,
  "measureCount": 40,
  "measureName": "",
  "sum": 456,
  "baseSum": 3445,
   "guid": "3fa85f64-5717-4562-b3fc-2c963f66afa6"
}
```
# <span id="page-1-0"></span>Ответ сервера

В случае успешного выполнения сервер вернет ответ 200 в формате JSON со следующими данными:

Модель: [Списание по листу назначения с позициями - writeoffPurposeLists](https://confluence.softrust.ru/pages/viewpage.action?pageId=184912914)

#### <span id="page-1-1"></span>Возможные ошибки

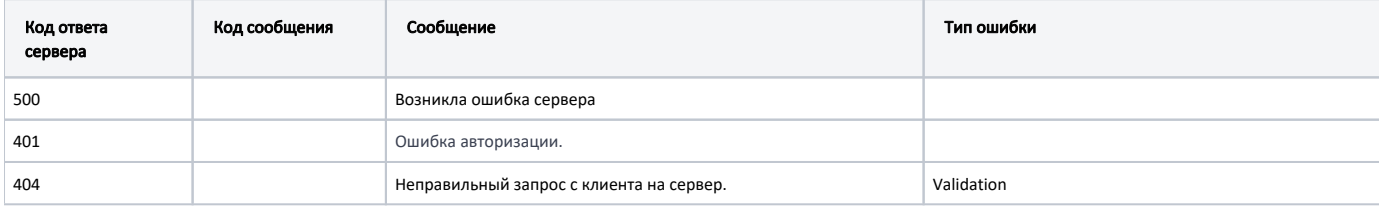